# **CF2EC** ExpressCard Compact Flash Card Reader

# Introduction

Thank you for purchasing a StarTech.com CF2EC ExpressCard Compact Flash Card Reader. Offering the perfect solution for quickly accessing CompactFlash memory cards from your notebook computer, CF2EC installs in seconds for lasting convenience when reading/writing from/to CompactFlash memory cards.

# Package Contents

- 1 x ExpressCard CF Card Reader
- 1 x Instruction Manual

# **Product Specifications**

|  | Bus Type   | ExpressCard 34mm Format                                 |
|--|------------|---------------------------------------------------------|
|  | OS Support | Windows® 2000/XP/Server 2003/Vista, Mac OS X, Linux 2.6 |
|  | Chipset    | Alcor Micro AU6371                                      |

# Hardware Installation

Insert the ExpressCard Compact Flash Card Reader. into the PC Card slot. Your system should detect the ExpressCard /34 device and install the driver for the Express Card device if necessary.

If your system is powered off when you plug in the ExpressCard, turn it on and go the Driver Installation. Otherwise, go directly to Driver Installation.

## **Inserting CF Cards**

CF cards are keyed for proper easy insertion into the card reader with minimum pressure. Make sure the CompactFlash label is facing **up** when inserted. **Please Note**: In some systems, CompactFlash cards will not go in properly when the ExpressCard CompactFlash Reader is inserted. In this case, the CF2EC must be removed from the ExpressCard slot before inserting the CompactFlash card

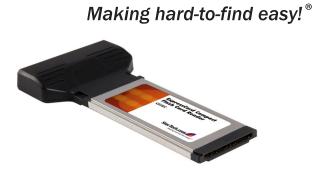

StarTech.com

# Accessing CF Cards

When the ExpressCard CF Card Reader is successfully installed, a Removable Disk icon will appear in *My Computer*. To access the memory card, double click the disk icon.

## Removing the ExpressCard CF Card Reader

Before ejecting the CF2EC from the ExpressCard slot, first use the *Safely Re-move Hardware* utility to stop it. Not following the steps below could lead to system crashes, data corruption or data loss. Follow the steps below for your version of Windows.

Windows 2000:

- 1. Click the *Unplug* or *Eject Hardware* icon located in the taskbar by the system clock.
- 2. Click Stop USB Mass Storage Device ...
- 3. At the Safe To Remove Hardware box, click OK.

#### Windows XP/Server 2003/Vista™:

- 1. Click the *Safely Remove Hardware* icon located in the taskbar by the system clock.
- 2. Click Safely remove USB Mass Storage Device ...
- 3. When the *Safe to Remove Hardware* box pops up, the ExpressCard CF Card Reader can be ejected.

#### **FCC Compliance Statement**

This equipment has been tested and found to comply with the limits for a Class B digital device, pursuant to part 15 of the FCC Rules. These limits are designed to provide reasonable protection against harmful interference in a residential installation. This equipment generates, uses and can radiate radio frequency energy and, if not installed and used in accordance with the instructions, may cause harmful interference to radio communications. However, there is no guarantee that interference will not occur in a particular installation. If this equipment does cause harmful interference to radio or television reception, which can be determined by turning the equipment off and on, the user is encouraged to try to correct the interference by one or more of the following measures:

- Reorient or relocate the receiving antenna.
- Increase the separation between the equipment and receiver.
- Connect the equipment into an outlet on a circuit different from that to which the receiver is connected.
- Consult the dealer or an experienced radio/TV technician for help.

## Use of Trademarks, Registered Trademarks, and other Protected Names and Symbols

This manual may make reference to trademarks, registered trademarks, and other protected names and/or symbols of third-party companies not related in any way to StarTech.com. Where they occur these references are for illustrative purposes only and do not represent an endorsement of a product or service by StarTech.com, or an endorsement of the product(s) to which this manual applies by the third-party company in question. Regardless of any direct acknowledgement elsewhere in the body of this document, StarTech.com hereby acknowledges that all trademarks, registered trademarks, service marks, and other protected names and/or symbols contained in this manual and related documents are the property of their respective holders.

#### **Technical Support**

StarTech.com's lifetime technical support is an integral part of our commit-ment to provide industry-leading solutions. If you ever need help with your product, visit www.startech.com/support and access our comprehensive selection of online tools, documentation, and downloads.

#### Warranty Information

This product is backed by a two year warranty.

In addition, StarTech.com warrants its products against defects in materials and workmanship for the periods noted, following the initial date of purchase. During this period, the products may be returned for repair, or replacement with equivalent products at our discretion. The warranty covers parts and labor costs only. StarTech.com does not warrant its products from defects or damages arising from misuse, abuse, alteration, or normal wear and tear.

#### Limitation of Liability

In no event shall the liability of StarTech.com Ltd. and StarTech.com USA LLP (or their officers, directors, employees or agents) for any damages (whether direct or indirect, special, punitive, incidental, consequential, or otherwise), loss of profits, loss of business, or any pecuniary loss, arising out of or related to the use of the product exceed the actual price paid for the product. Some states do not allow the exclusion or limitation of incidental or consequential damages. If such laws apply, the limitations or exclusions contained in this statement may not apply to you.